# precisely

## Spectrum Technology Platform

Version 2022.1.0 S28

### Release Notes

This document contains information about Spectrum Technology Platform 2022.1.0 patch S28.You have access only to the modules you have licensed. To evaluate any other modules, contact your Precisely account executive for a trial license key.

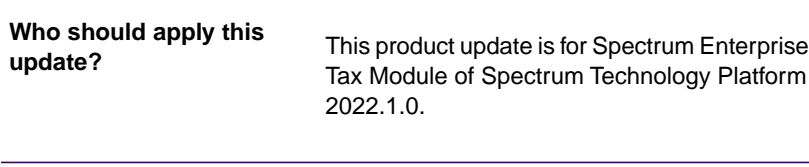

**Is this update required?**

This product update is mandatory.

#### Contents:

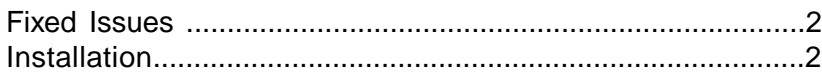

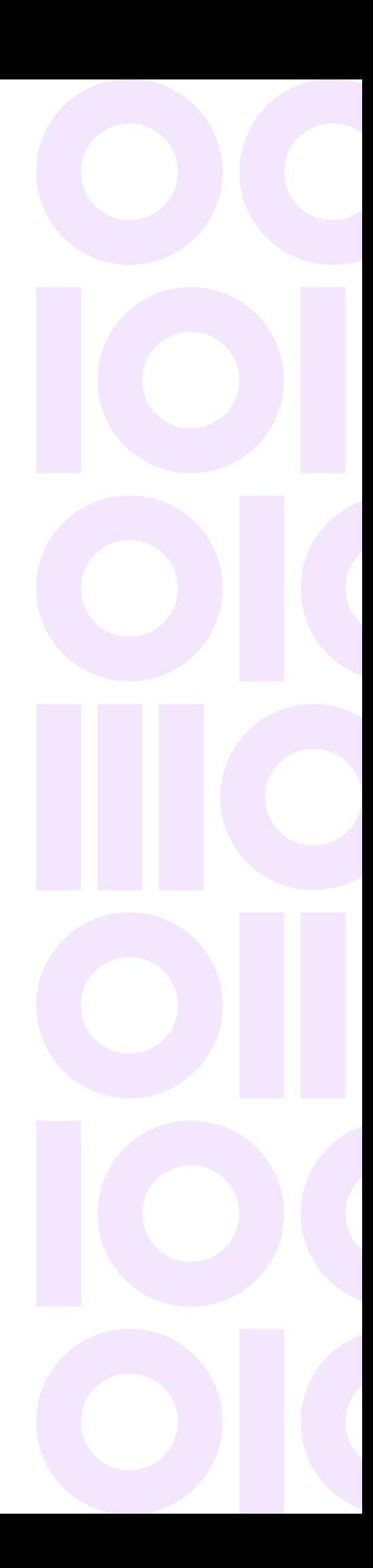

### <span id="page-1-0"></span>Fixed Issues

This product update fixes the below issues:

**EGMI-5021**

This patch fixes the null pointer error for Option.GsMultiMatchResolution param in AssignGeoTAXInfo REST Request for Spectrum Enterprise Tax Module 2022.1.0

### <span id="page-1-1"></span>Installation

To install this product update you must have Spectrum Technology Platform 2022.1.0 installed.

**Important:** Before you install this product update, be sure that you have installed all previously released product updates for your modules and the platform. Unexpected issues may occur if you do not install product updates in the proper order. For a listing of product updates for each module and the platform, see the **[Product Update Summary](https://docs.precisely.com/docs/sftw/spectrum/ProductUpdateSummary/index.html)**.

#### *Applying This Product Update to a Cluster*

To apply this product update to a cluster you must stop all the nodes in the cluster then install the product update to each node by following the instructions in these release notes.You can start up each node after you update it.

**Warning:** You must shut down the cluster before installing this patch. Failure to do so may result in data loss and your system may become unusable

#### Installing on Windows

Follow these steps to install the Spectrum Technology Platform 2022.1.0 S28 patch in a Windows configuration.

**Note:** In this procedure, *SpectrumDirectory* is the directory where the Spectrum Technology Platform server is installed (for example,  $C:\Per\gamma$  Files\Precisely\Spectrum).

1. Stop the Spectrum Technology Platform server.

To stop the server, right-click the Spectrum Technology Platform icon in the Windows system tray and click **Stop Server**.

Alternatively, you can use the Windows Services control panel and stop the Spectrum Technology Platform service.

2. Back up the below folders to a different location and delete from here :

*SpectrumDirectory*\server\modules\gtx\lib\GTSTMAT.acu

- 3. Delete the file present at location: SpectrumDirectory\server\modules\gtx\lib\GTSTMAT.acu
- 4. Delete WindowsTemporaryDirectory\g1Assemblies from machines that have Management Console, Enterprise Designer, or Interactive Driver installed, where WindowsTemporaryDirectory is one of the following: %TMP%, %TEMP%, %USERPROFILE%, or the Windows directory. Typically, the path is: C:\Users\UserName\AppData\Local\Temp\g1Assemblies
- 5. Use the link in the release announcement to download the ZIP file  $cdq20221s28$ \_Windows.zip containing the product update.You can also find links to software, release notes, and checksum values on the **[2022.1.0 Updates](https://docs.precisely.com/docs/sftw/spectrum/ProductUpdateSummary/index.html#ProductUpdateSummary/source/SummaryTable-2020.1.0.html)** page.
- 6. Extract the contents of the resulting ZIP file cdq20221s28\_Windows.zip to (*SpectrumDirectory*). Choose to overwrite/add files.
	- Verify all files/jars are copied from patch location:  $server \modules\gt;gtx\land lib$  to *SpectrumDirectory\server\modules\gtx\lib*
- 7. Start the Spectrum Technology Platform server.

To start the server, right-click the Spectrum Technology Platform icon in the Windows system tray and click **Start Server**. Alternatively, you can use the Windows Services control panel to start the Spectrum Technology Platform service.

### Installing on Linux

Follow these steps to install the Spectrum Technology Platform 2022.1.0 S28 patch in a Linux configuration.

**Note:** In this procedure, *SpectrumDirectory* is the directory where the Spectrum Technology Platform server is installed (for example, /home/user/myuser/Precisely/Spectrum).

- 1. Source the *SpectrumDirectory*/server/bin/setup script.
- 2. Run the *SpectrumDirectory*/server/bin/server.stop script to stop the Spectrum Technology Platform server.
- 3. Use the link in the release announcement to download the ZIP file  $cdq20221s28$  Linux.zip containing the product update You can also find links to software and release notes on the **[2022.1.0 Updates](https://docs.precisely.com/docs/sftw/spectrum/ProductUpdateSummary/index.html#ProductUpdateSummary/source/SummaryTable-2018.2.0.html)** page.
- 4. FTP the cdq20221s28.tar.gz file in binary mode to a temporary directory on the Spectrum Technology Platform server machine.
- 5. Change directory to  $$G1DCG$  directory or to the directory where Spectrum Technology Platform is installed (*SpectrumDirectory*).
- 6. Untar the file using this command:

tar -xvf *TemporaryDirectory/*cdq20221s28.tar.gz

- 7. Back up this file to a different location: SpectrumDirectory/server/modules/gtx/lib/GTSTMAT.acu
- 8. Delete the file present at location: SpectrumDirectory/server/modules/gtx/lib/GTSTMAT.acu
- 9. Copy all the files/jars from the patch, from location TemporaryDirectory/server/modules/gtx/lib to SpectrumDirectory/server/modules/gtx/lib
- 10. Run the *SpectrumDirectory*/server/bin/server.start script to start the Spectrum Technology Platform server.

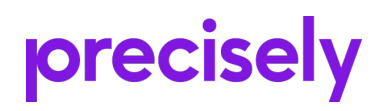

1700 District Ave Ste 300 Burlington MA 01803-5231 USA

www.precisely.com

Copyright 2007, 2023 Precisely